## <span id="page-0-0"></span>**How do I obtain a TCIA username and password?**

To create a new account, start at [LEGAL FRAMEWORK AND ETHICAL USE OF THIS RESOURCE](https://wiki.cancerimagingarchive.net/display/Public/LEGAL+FRAMEWORK+AND+ETHICAL+USE+OF+THIS+RESOURCE) to accept the terms.

Read all of the content on the page including Ethical Use, [Data Usage Policies](https://wiki.cancerimagingarchive.net/display/Public/Data+Usage+Policies+and+Restrictions), and User Privacy notices, and then, if you agree, click the CLICKING HERE link at the bottom.

**USER ACCEPTANCE** 

I HAVE READ AND UNDERSTOOD THE ABOVE PROVISIONS, AND SIGNIFY MY AGREEMENT BY: CLICKING HERE.

The New User Registration page appears. Complete the form and click **Create**.

- 1. Enter your information.
	- a. Please note, choose a login that does not contain the special character . as part of your **username**
	- b. There are guidelines at the top of the page for a strong **password**. Please follow these guidelines.
		- c. Click **Create**.
- 2. You will be sent a confirmation email with a long string. Follow the replying instructions.
- 3. If you are creating an account to gain access to Limited-Access Collections, you must also ACTIVATE your login here: [https://nbia.](https://nbia.cancerimagingarchive.net/nbia-search/) [cancerimagingarchive.net/nbia-search/](https://nbia.cancerimagingarchive.net/nbia-search/) ; please log in and click around a little.

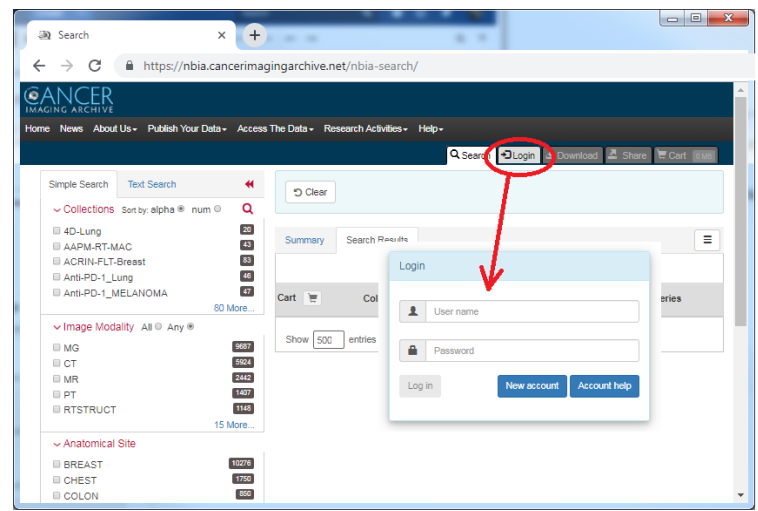

For username and password help, go to [TCIA Account Support](https://wiki.cancerimagingarchive.net/display/NBIA/Cancer+Imaging+Archive+Account+Help)

If you have any other trouble, please contact the helpdesk at [help@cancerimagingarchive.net](mailto:help@cancerimagingarchive.net) or at (385)ASK-TCIA by voice or SMS.

## Related articles

[How do I obtain a TCIA username and password?](#page-0-0)